#### HTML - caratteristiche del linguaggio

Obiettivi.

Presentare le caratteristiche di un sito Web ed i concetti base per la sua costruzione: fasi di realizzazione e linguaggio HTML. Illustrare gli elementi fondamentali del linguaggio. Familiarizzare con le istruzioni più importanti.

Fulvio Sbroiavacca

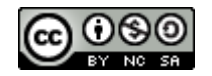

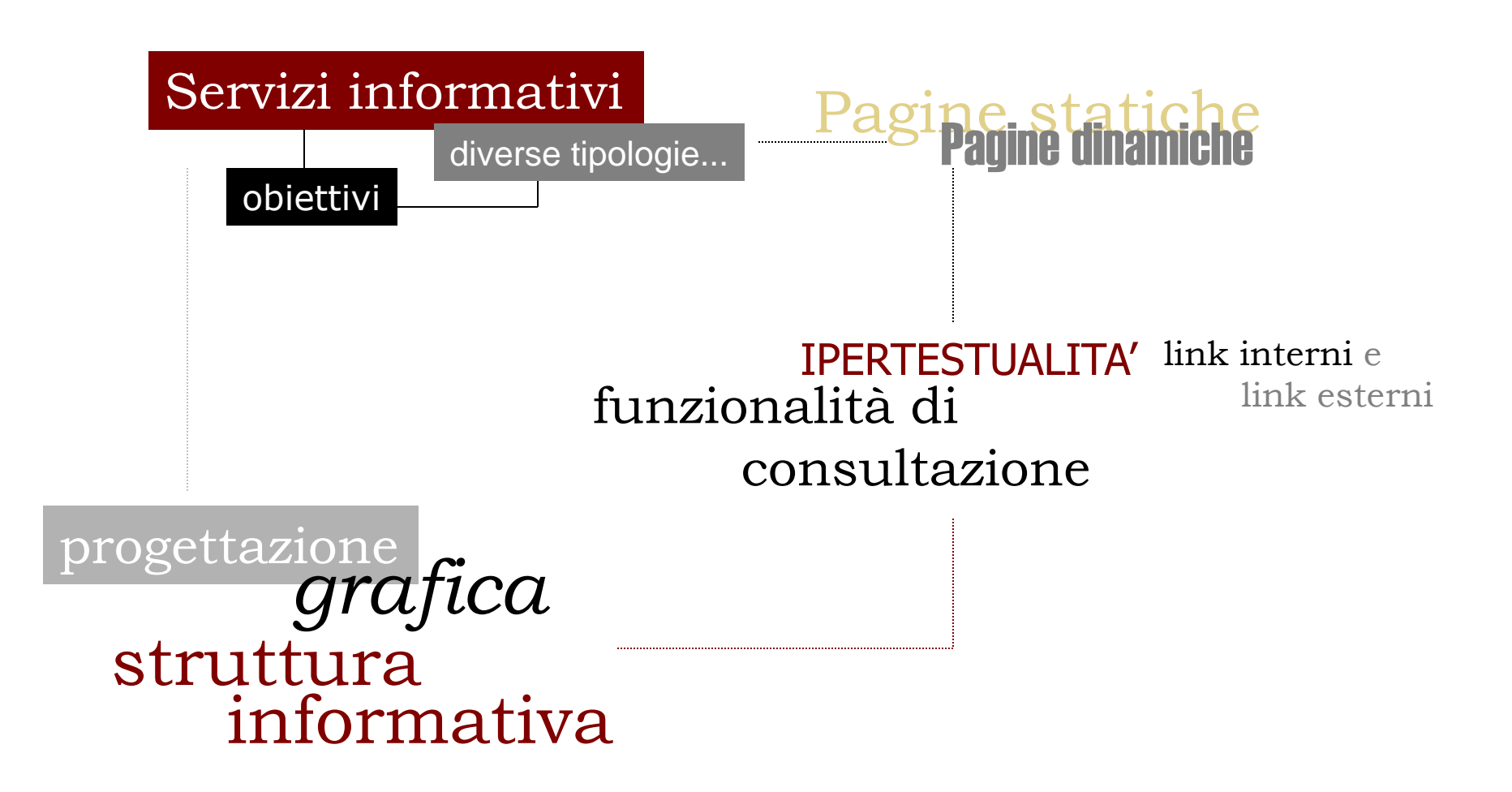

# Impostazione *grafica*

- ▶ rendere più piacevole ed accattivante il proprio sito Web mediante l'ideazione di un'interfaccia di comunicazione originale
- consentire una consultazione "veloce" e facilitata mediante soluzioni grafiche il più possibile ridotte e di semplice ed immediata comprensione per la navigazione

Progettazione struttura informativa Analisi

- impostare i percorsi informativi in modo strutturato, coerentemente con gli obiettivi del progetto *(prerequisito per la realizzazione in formato html)*
- evidenziare le diverse caratteristiche di realizzazione sulla base dei flussi informativi disponibili *(materiali cartacei, in formato elettronico, Banche dati,…)*
- impostare una struttura informativa completa basata sulla massima ipertestualità *(link, funzioni di navigazione, funzioni di accesso ai servizi,…)*

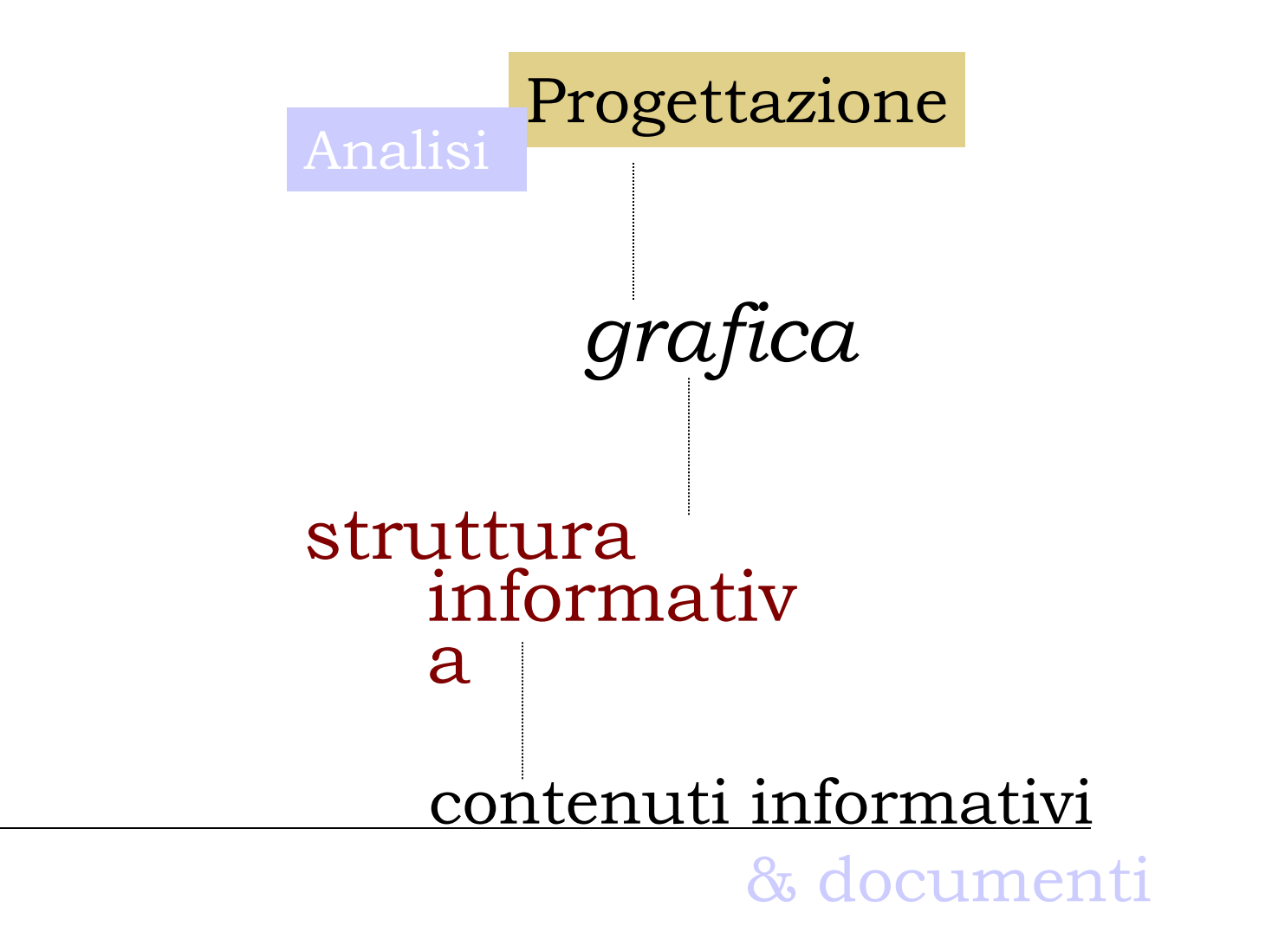

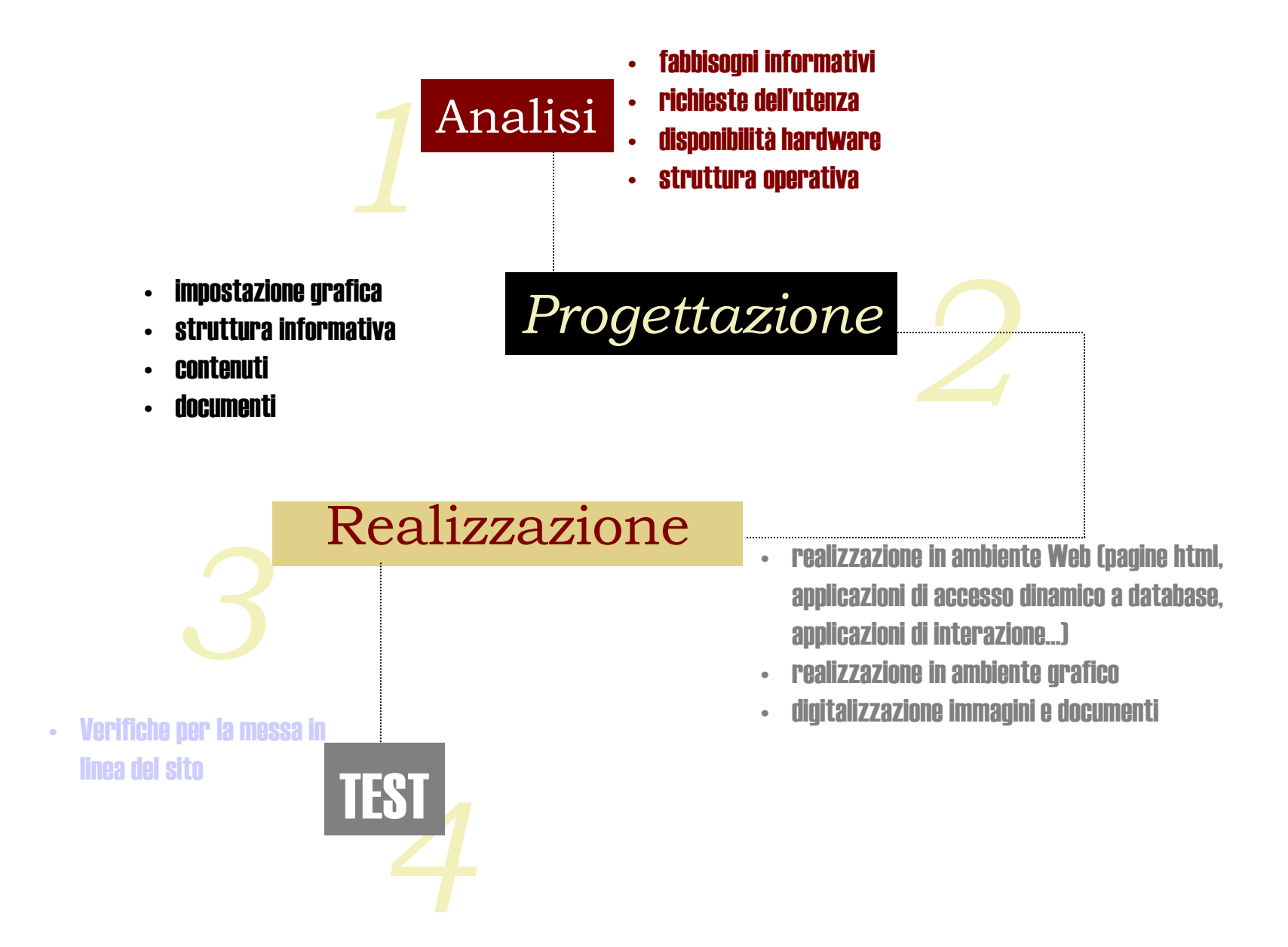

L' HTML (HyperText Markup Language) è il linguaggio utilizzato dai documenti Web.

Grazie al loro specifico formato, i documenti presenti su Web sono veri e propri ipertesti.

Un ipertesto è un documento nel quale alcuni elementi (parole attive sottolineate) rappresentano dei "legami" con altri documenti.

La struttura viene definita interattiva in quanto è possibile *selezionare* gli elementi attivi per avviare immediatamente il collegamento al documento di interesse ad esso riferito.

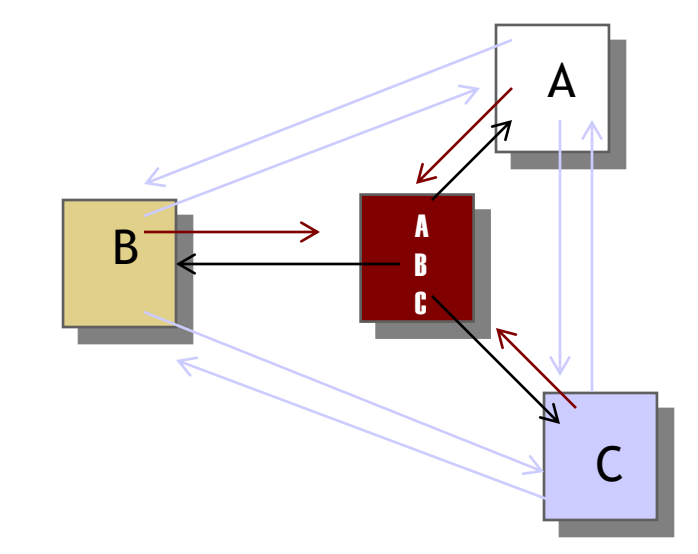

Generalmente, i percorsi ipertestuali HTML sono costituiti da:

- una HOME PAGE (livello gerarchico superiore della struttura dalla quale si espandono i percorsi informativi di livello inferiore)
- **E** le PAGINE collegate (che contengono testo, immagini, animazioni, ecc. ed i link di collegamento ad altre pagine o a documenti esterni oppure a database).

Ricordiamo che nell'ambiente Web questo tipo di collegamento non punta necessariamente ad un'altra parte dello stesso documento, ma ad altri documenti presenti su server Web posti anche geograficamente lontano...

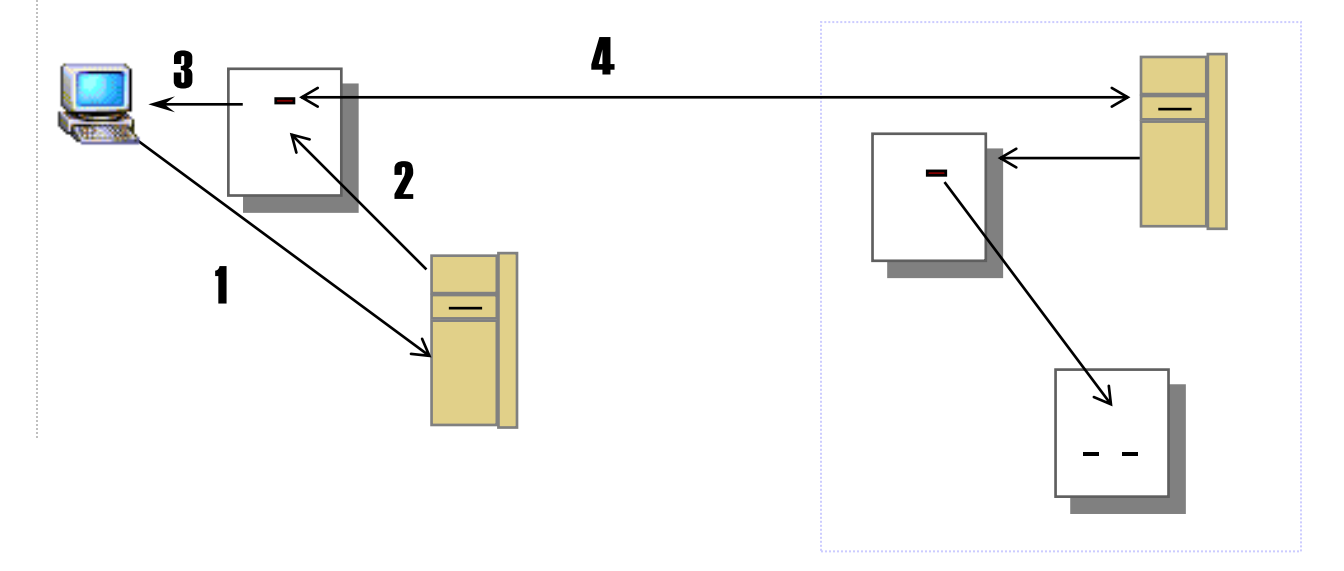

L'HTML è un linguaggio molto semplice ma nello stesso tempo molto potente, creato per realizzare pagine ipertestuali da pubblicare sulla rete Internet, grazie al servizio WWW (World Wide Web).

Un documento HTML è composto da un *testo* intervallato da alcuni elementi (o *tag*) che ne indicano la funzione logica oppure inseriscono dei comandi di formattazione.

I browser Web che interpretano il linguaggio HTML, generalmente si comportano come veri e propri sistemi operativi che sanno gestire i diversi tipi di dati e le risorse di Internet rimandando, in caso contrario, la gestione di specifici eventi e/o informazioni a programmi che sono in grado di farlo.

Il linguaggio HTML è caratterizzato da una serie di elementi ed attributi che sono di riferimento quando viene esaminato il codice delle pagine realizzate.

Tali elementi definiscono le due sezioni di un documento HTML:

- l'intestazione <**HEAD**>
- il corpo <**BODY**>
- e gli elementi specifici del documento (es. titolo, commenti,...).

- *ELEMENTI PRINCIPALI*: definiscono i paragrafi e le intestazioni del documento, creando la struttura principale della pagina
- *CARATTERISTICHE DEL TESTO*: modificano il ruolo e l'aspetto estetico del testo contenuto tra l'inizio e la fine
- *LISTE* (Elenchi)
- *COLLEGAMENTI*: creano i collegamenti ipertestuali e la specificazione dei puntamenti
- *IMMAGINI*
- *TABELLE*: consentono di formattare i dati e di organizzare in modo complesso la struttura della pagina
- *MODUL*I (Forms): per la creazione di questionari interattivi

#### Comandi principali

Definiscono i paragrafi e le intestazioni del documento, creando la struttura principale della pagina:

< **HTML** >

Segnala al browser il linguaggio in cui è redatto il documento

#### $\triangleright$  < **HEAD** >

Raccoglie le informazioni relative al documento

#### $\triangleright$  < **TITLE** >

Assegna un titolo al documento

#### $\triangleright$  < **BODY** >

Delimita il contenuto di una pagina HTML

#### Formattazione del testo

Modificano il ruolo e l'aspetto estetico del testo contenuto tra l'inizio e la fine:

 $\rightarrow$  < P > Inizia un nuovo paragrafo

 $\blacktriangleright$  < BR >

Inserisce un ritorno a capo

 $\blacktriangleright$  < HR >

Inserisce nella pagina una linea separatrice

```
 < H1 > .. < H2 >
```
Definisce le dimensioni del carattere dei titoli

#### Formattazione del testo

< **STRONG** >

Trasforma il testo delimitato in carattere neretto (logico)

 $\blacktriangleright$  < **B** >

Trasforma il testo delimitato in carattere neretto (fisico)

 $\triangleright$  < **EM** >

Trasforma il testo delimitato in carattere corsivo (logico)

 $\blacktriangleright$  <  $\blacktriangleright$ 

Trasforma il testo delimitato in carattere corsivo (fisico)

 $\blacktriangleright$  < U >

Sottolinea il testo delimitato

#### Formattazione del testo

 $\blacktriangleright$  <  $TT$  >

Riproduce il testo in carattere monospaziato

 $\triangleright$  < **CITE** >

Inserisce una citazione rientrate nel testo

#### $\triangleright$  < PRE >

Inserisce testo preformattato nella pagina

#### $\triangleright$  < VAR >

Indica un nome di variabile; è reso in corsivo

### Liste ed elenchi

#### < **UL** >

Inizio di una lista non numerata

 $\rightarrow$  < OL >

Inizio di una lista numerata

#### $\blacktriangleright$  <  $\lfloor \rfloor$  >

Indica l'inizio di una voce di lista

 $\blacktriangleright$  < DL >

Indica l'inizio di una lista a glossario

 $\blacktriangleright$  < DT >

Indica l'inizio di una voce di una lista a glossario

### Liste ed elenchi

#### $\blacktriangleright$  < DD >

Indica una spiegazione di voce di una lista a glossario

#### < **MENU** >

Inizio di una lista di tipo a menu

#### $\triangleright$  < DIR >

Inizio di una lista di tipo a directory

### **Collegamenti**

Creano i collegamenti ipertestuali e la specificazione dei puntamenti

< A HREF**="**URL**"** > indica un collegamento ad un'altra pagina. Alcuni URL possibili sono:

#### **=**http://www.esempio.it/homepage.htm

Puntamento ad una pagina esterna (la pagina risiede su un web server esterno)

#### **=**file://c:\sito\pagina.htm

Puntamento ad una pagina interna (la pagina risiede sul web server interno)

#### **=**mailto:nome.utente@provider

Per spedire una mail al destinatario

# **Collegamenti**

Creano i collegamenti ipertestuali e la specificazione dei puntamenti

< A HREF**="**URL**"** > indica un collegamento ad un'altra pagina. Alcuni URL possibili sono:

 $\triangleright$  < A HREF="#ancora" >

Indica un riferimento all'interno di una stessa pagina

#### $\triangleright$  < A NAME="ancora" >

E' il riferimento all'interno di una stessa pagina (viene chiamato dal comando: < A HREF="#ancora" >

### **Immagini**

- ▶ < IMG SRC="nomefile.gif" > Inserisce l'immagine nella pagina
- ▶ < IMG ALT="testo alternativo" > Permette di visualizzare del testo alternativo all'immagine per utenti che utilizzano un browser solo testo
- ▶ < IMG ALIGN="top/middle/bottom" > Indica l'allineamento dell'immagine rispetto alla riga di testo (alto/centro/basso)
- $\triangleright$  < IMG ISMAP >

Indica che l'immagine è una image-map

 $\triangleright$  < A HREF="URL"> < IMG ... > </A>

L'immagine diventa anche un collegamento ipertestuale

#### Immagini sensibili

- < MAP NAME="nomemappa" > Indica il nome di riferimento per la mappa
- $\triangleright$  < AREA SHAPE="RECT" >

Identifica il tipo di area sensibile dell'immagine

 $\triangleright$  < ... COORDS= "x,y,z,t" >

Indica le coordinate della parte sensibile dell'immagine

 $\triangleright$  < ... HREF="URL">

L'URL a cui la parte sensibile rimanda

▶ < ... USEMAP="#nomemappa">

Opzione per il tag <IMG SRC=…> che rende l'immagine sensibile

Consentono di formattare i dati e di organizzare in modo complesso la struttura della pagina:

 $\triangleright$  < PRE >

Inserisce una tabella creata con testo preformatato

 $\triangleright$  < TABLE >

Inserisce una tabella

 $\blacktriangleright$  < TR >

Indica una nuova riga di tabella

 $\blacktriangleright$  < TD >

Indica una singola cella all'interno di una riga di tabella

Consentono di formattare i dati e di organizzare in modo complesso la struttura della pagina:

 $\triangleright$  < CAPTION >

Inserisce un titolo per la tabella

 $\blacktriangleright$  < TH >

Inserisce una riga per i titoli dei campi della tabella

Consentono di formattare i dati e di organizzare in modo complesso la struttura della pagina:

- OPZIONI:
- ▶ <... ALIGN="center/left/right" > Allinea al centro, a sinistra o a destra il testo contenuto dentro ad una cella di una tabella
- <... ALIGN="top/bottom" > Allinea in alto o in basso il CAPTION della tabella
- < VALIGN="top/middle/bottom" > Allinea in alto, in mezzo o in basso il testo all'interno di una singola cella della tabella

Consentono di formattare i dati e di organizzare in modo complesso la struttura della pagina:

- OPZIONI:
- $\triangleright$  < TABLE BORDER="1..n" > Definisce lo spessore del bordo della tabella e delle celle
- $\triangleright$  < TD COLSPAN="1..n" >

Definisce l'estensione in larghezza delle singole colonne

 $\triangleright$  < TD ROWSPAN="1..n" >

Definisce l'estensione in altezza delle singole colonne

Consentono di formattare i dati e di organizzare in modo complesso la struttura della pagina:

- OPZIONI:
- $\triangleright$  < WIDTH="1..n/1%..100%" > Definisce la larghezza di una cella o di una tabella (in pixel o in % di pagina)
- $\triangleright$  < CELLSPACING="1..n" >

Definisce la spaziatura interna tra le celle

 $\triangleright$  < CELLPADDING="1..n" >

Definisce lo spazio da lasciare tra il testo ed il bordo di una cella

 $\triangleright$  < FONT SIZE="1..7" >

Indica le dimensioni dei font

 $\triangleright$  < BASEFONT SIZE="1..7" >

Indica il valore di default delle dimensioni dei font per tutta la pagina

 $\triangleright$  < BODY TEXT= "#0000000" >

Assegna al testo un colore (#000000=nero, #FFFFFF=bianco, ...)

 $\triangleright$  < BODY LINK= "#0000FF" >

Assegna ai link non ancora visitati un colore (#0000FF=blu)

▶ < BODY VLINK= "#FF00FF" >

Assegna ai link già visitati un colore (#FF00FF=ciano)

```
< BODY ALINK= "#FFFF00" >
```
Assegna al link appena visitato un colore (#FFFF00=giallo)

 $\blacktriangleright$  < BLINK >

Testo lampeggiante

 $\rightarrow$  < OL TYPE="1/a/A7i/i/l" >

Cambia il tipo di numerazione utilizzato in una lista numerata

< UL TYPE="disc/circle/square" >

Cambia il simbolo alle voci di in una lista non numerata

 $\triangleright$  < WIDTH="1..n", HEIGTH="1..n" >

Assegna larghezza ed altezza ad una immagine

```
▶ < BODY BGCOLOR= "#FF0000" >
```
Assegna un colore allo sfondo dello schermo

▶ < BODY BACKGROUND= "nomefile.gif" > Assegna alla pagina un immegine che fa da sfondo

 $\triangleright$  < CENTER >

Centra i vari elementi inseriti nella pagina (testi, immagini, tabelle)

 $\triangleright$  < SIZE="1..n" >

Varia lo spessore della linea creata con <HR>

< NOSHADE >

Elimina l'ombreggiatura tridimensionale della linea creata con<HR>

 $\triangleright$  < HSPACE="1..n", VSPACE="1..n" >

Indica lo spazio orizontale e verticale attorno ad una immagine espressa in pixel

```
\blacktriangleright <! - commento ... ->
```
Inserisce un commento che resta invisibile al browser

Quest'opera è stata rilasciata con licenza Creative Commons Attribuzione - Non commerciale - Condividi allo stesso modo 4.0 Internazionale. Per leggere una copia della licenza visita il sito web http://creativecommons.org/licenses/by-nc-sa/4.0/.